# **Ureports**

#### [Модуль является коммерческим](http://abills.net.ua/price)

Система оповещения пользователей о состоянии счёта и другим событиям (новостям) системы посредством e-mail (для отправки должен быть настроен локальный MTA), sms (установлен модуль [Sms\)](http://abills.net.ua/wiki/display/AB/Sms) или факс (через внешние программы) сообщений.

Для отправки SMS используется модуль [Sms.](http://abills.net.ua/wiki/display/AB/Sms)

- [Возможности](#page-0-0)
- [Работа](#page-2-0)
- [Поиск абонента](#page-4-0)
- [Установка](#page-5-0)
- [Настройка](#page-6-0)
- [Работа с системой](#page-6-1)
- [Рассылка сообщений](#page-6-2)
- [Шаблоны сообщений](#page-7-0)
- [Система плагинов](#page-8-0)

#### <span id="page-0-0"></span>Возможности

- Подписка на отчёты с аккаунта пользователя
- Лимиты срабатывания сенсоров отчётов, устанавливаются пользователями самостоятельно
- Группирование отчётов в тарифные планы
- Возможность взыскания средств за активизацию тарифного плана
- Тарификация предоставления услуги (месячная абон. плата, плата за отчёт)
- Ведение журнала предоставленных отчётов
- Поддержка модулей расширения отчётов
- Возможность запретить абонентам управлять отчётами

Предоставление отчётов о:

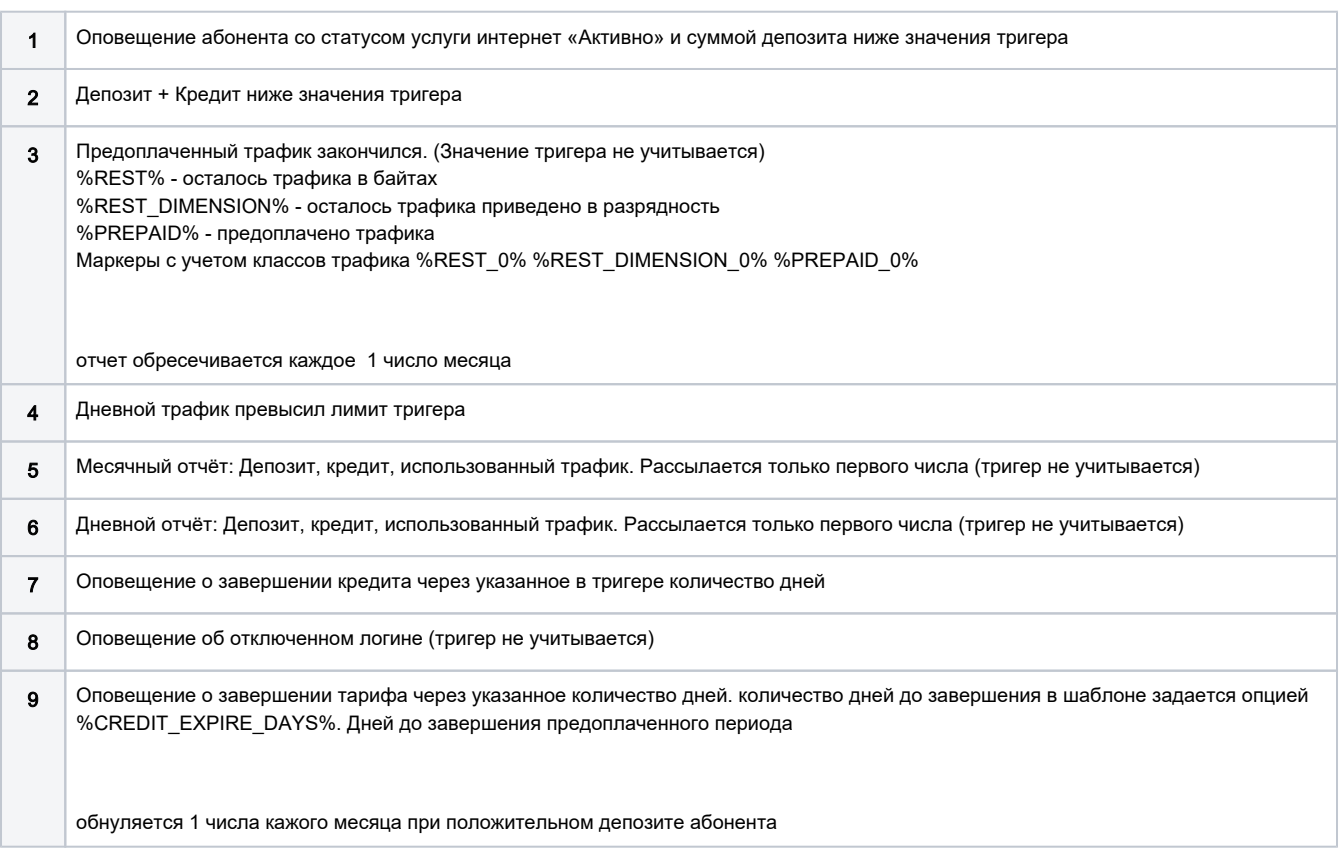

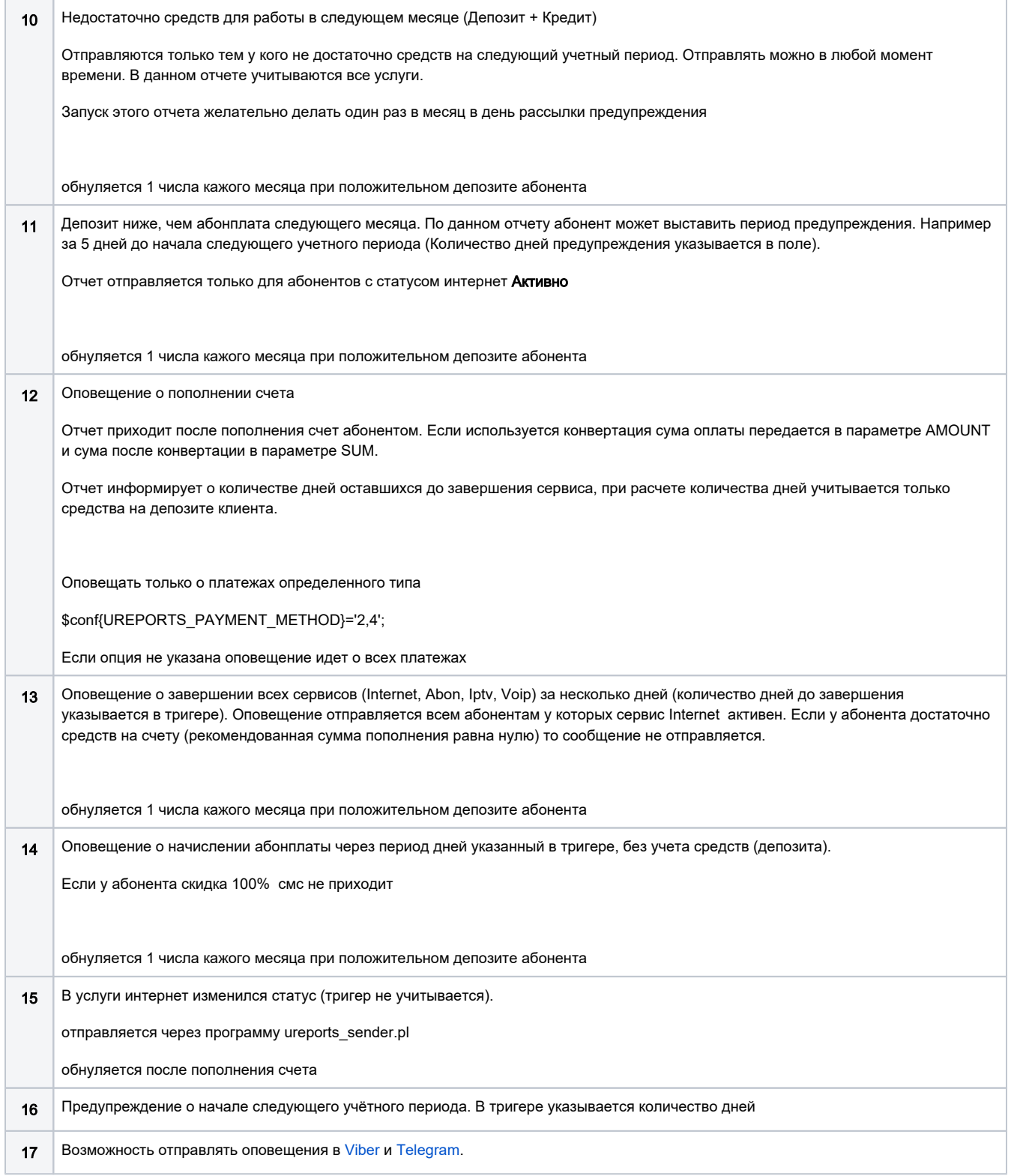

#### Дополнительные отчеты

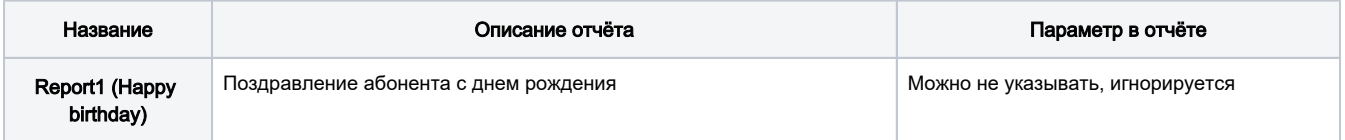

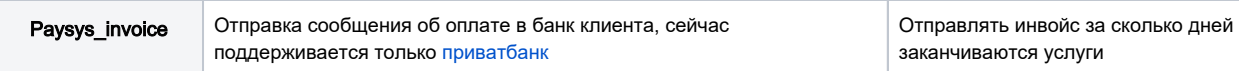

## <span id="page-2-0"></span>Работа

Система рассылает сообщения через программу ureports\_sender.pl, кроме сообщения о пополнении, оно отправляется моментально после поступления средств. После отправки сообщения система отмечает отчёт как выполненный и больше не отправляет сообщения по нему. 1 числа месячные отчеты(№ 3, 9, 10, 11, 13, 14) обнуляются и становятся готовыми опять для отправки сообщений. Обнуление происходит дневным периодиком (periodic daily).

Для того, чтоб настроить тарифнный план для Ureports необходимо зайти Настройки>Оповещение>Тарифные планы

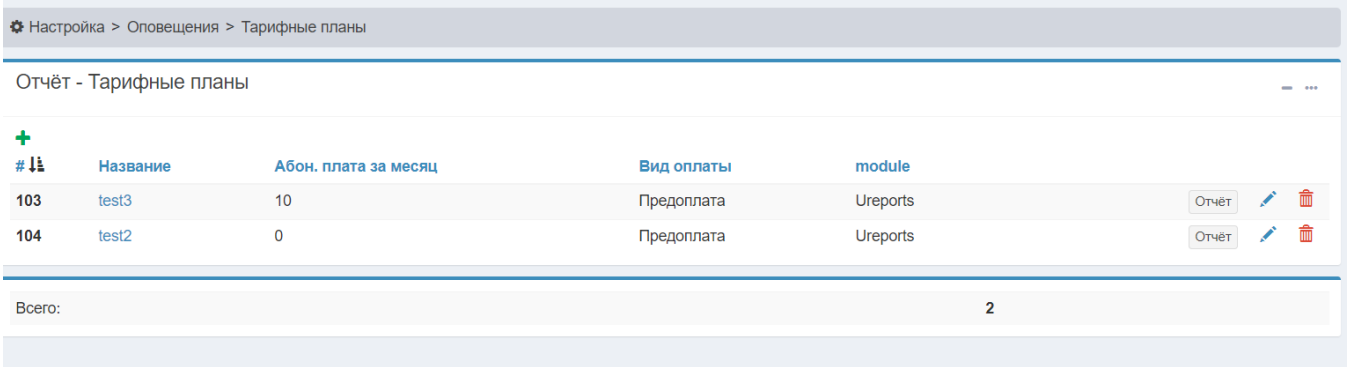

Нажимаем +

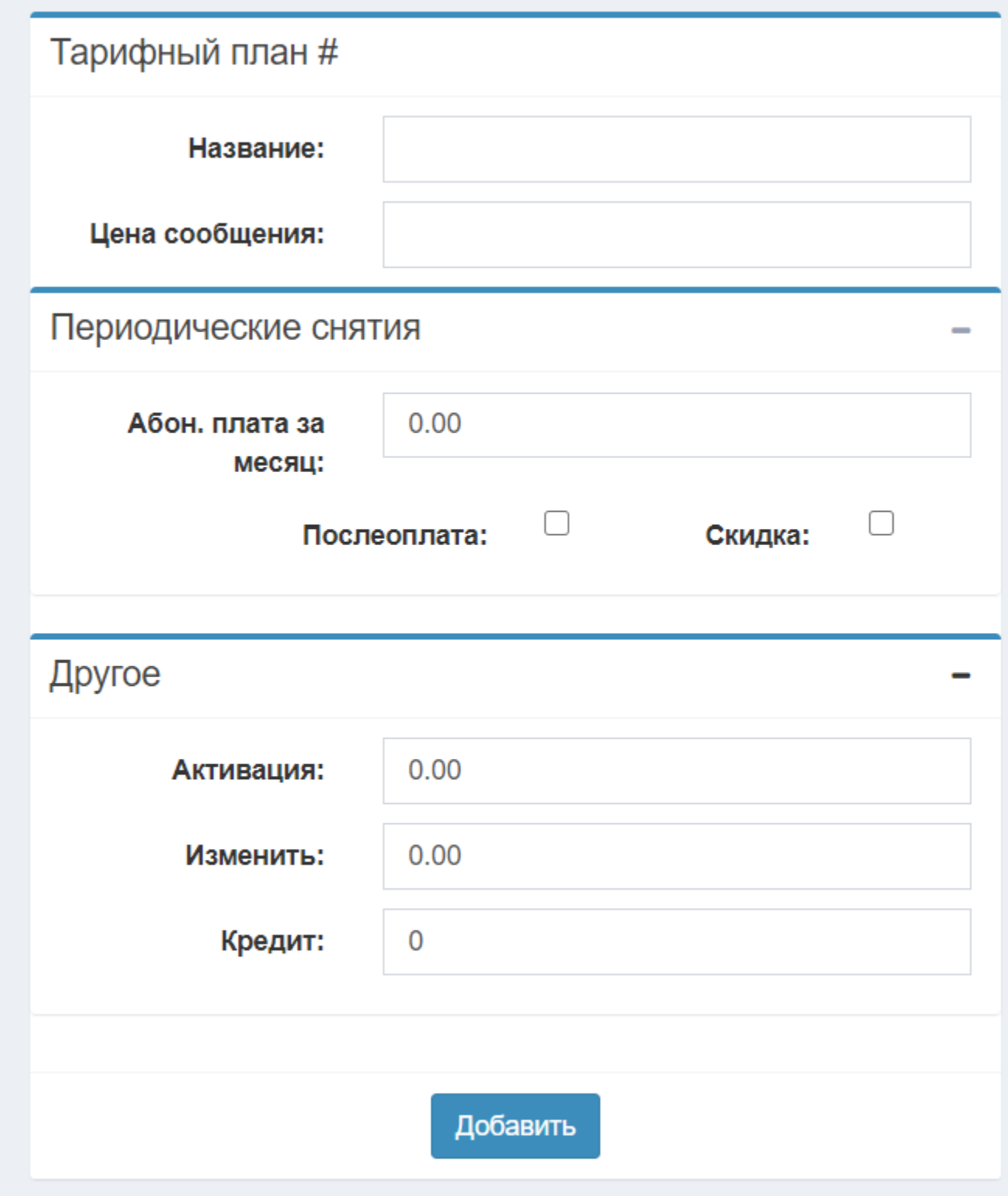

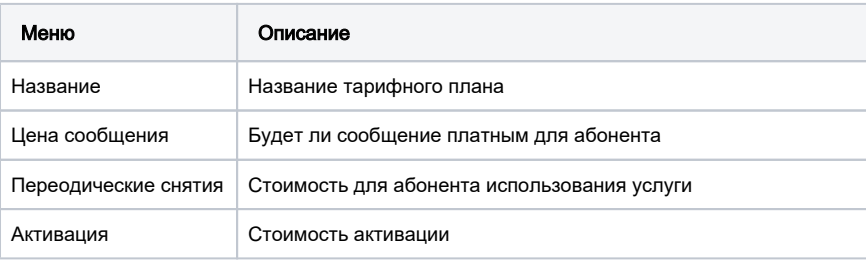

Отчёт

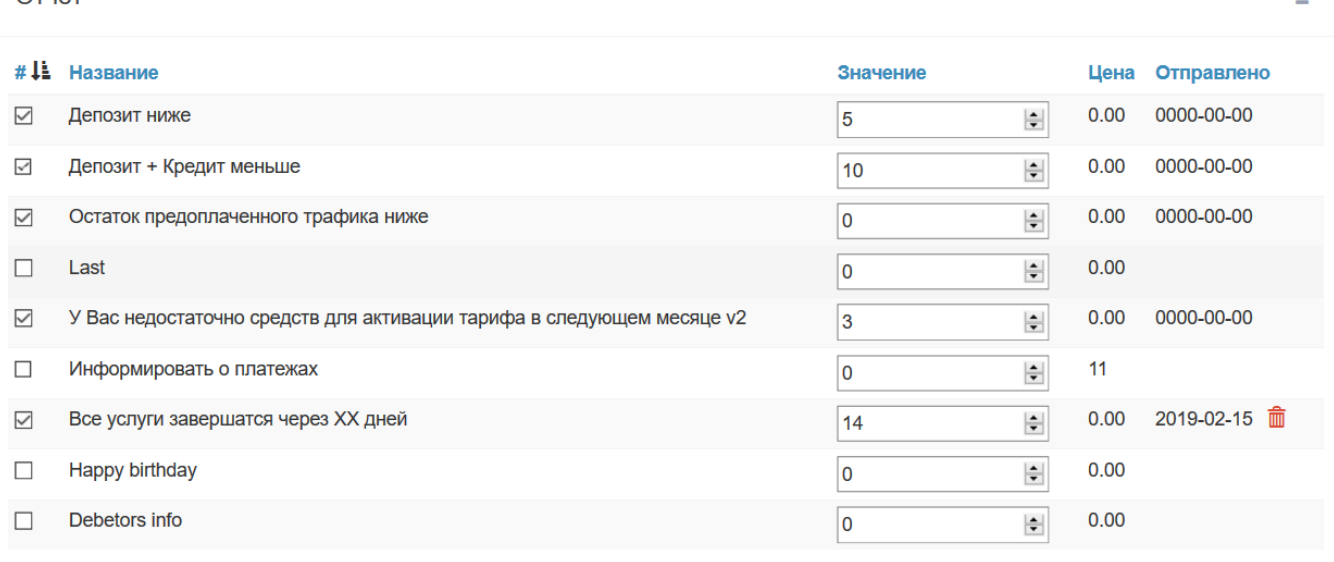

Отправленные отчеты отмечены датой, дата - это дата отправки отчета.

# <span id="page-4-0"></span>Поиск абонента

Есть возможность найти абонента по номеру телефона если он подписан на оповещение

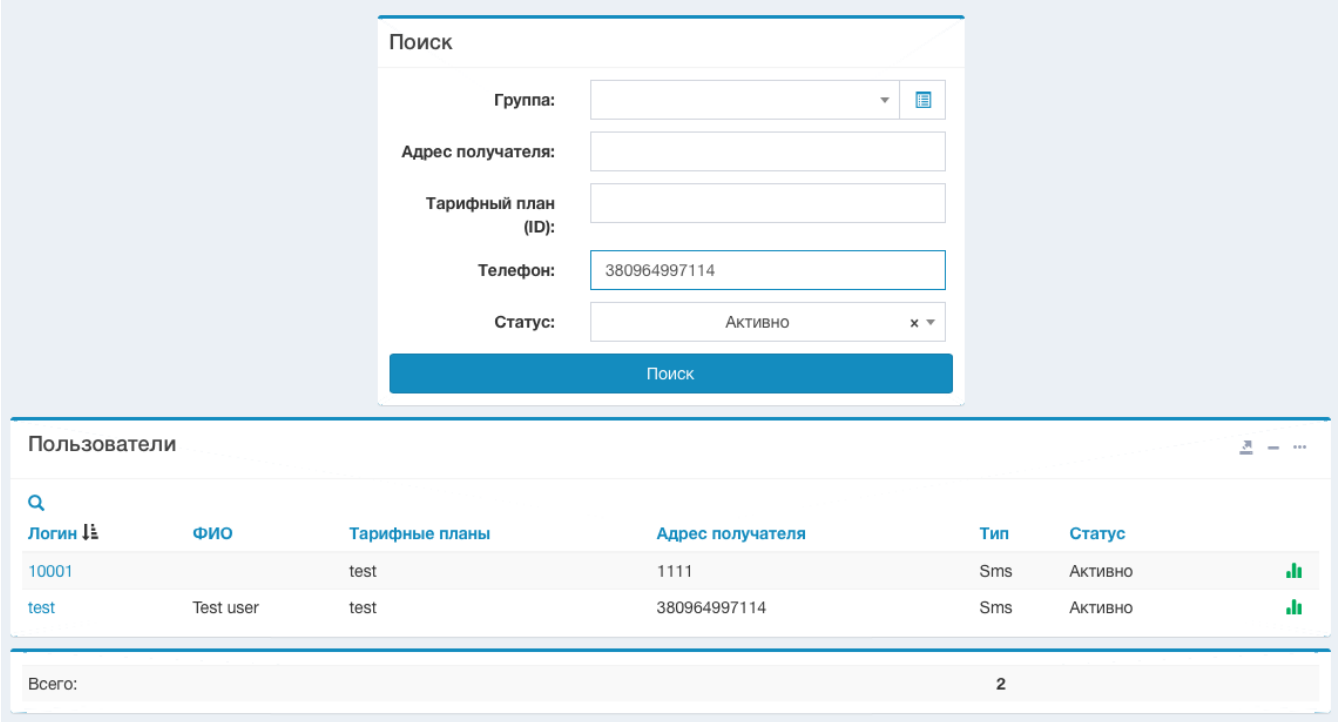

Если данные для поиска были верно заполненны и система нашла абонента, тогда искомые данные будут выведены на экране.

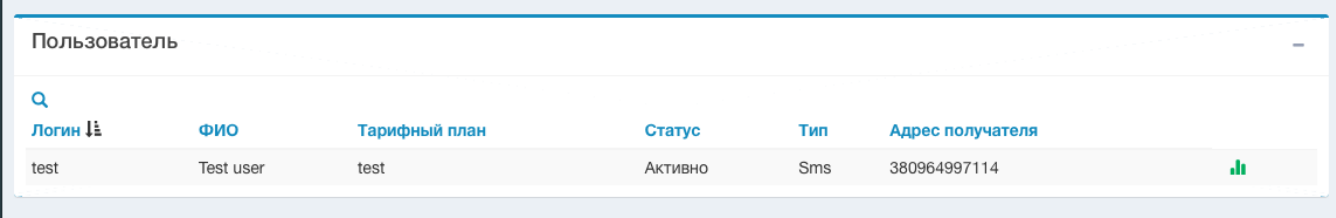

#### Если данные были введены некорректно или искомых данных нет в базе - на экране будет выведено сообщение

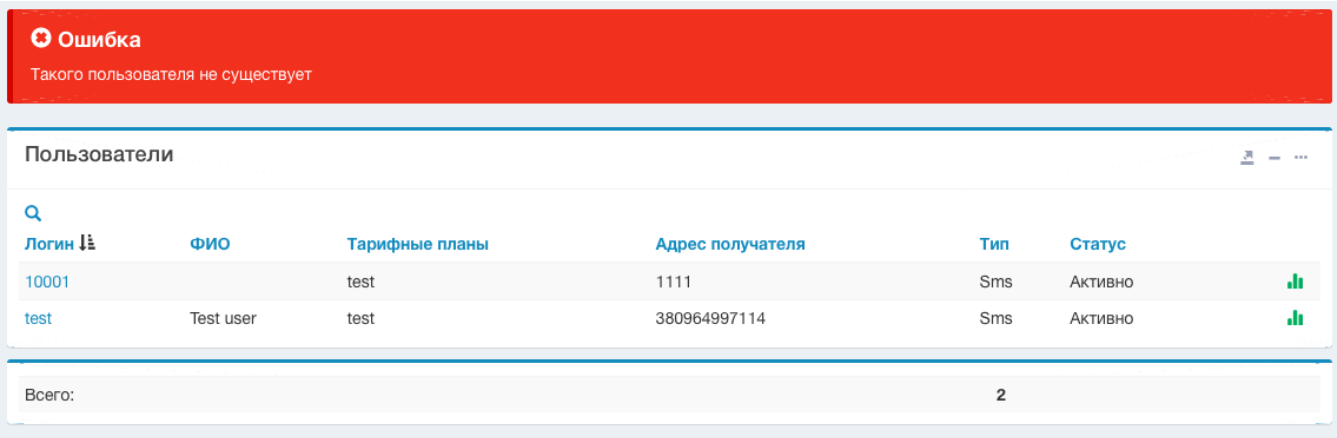

#### Поиск по последнему сообщению:

Можно вводить текст последнего отправленного сообщения. Если нужно искать только по части сообщения, можно использовать \* в начале и ли конце текста.

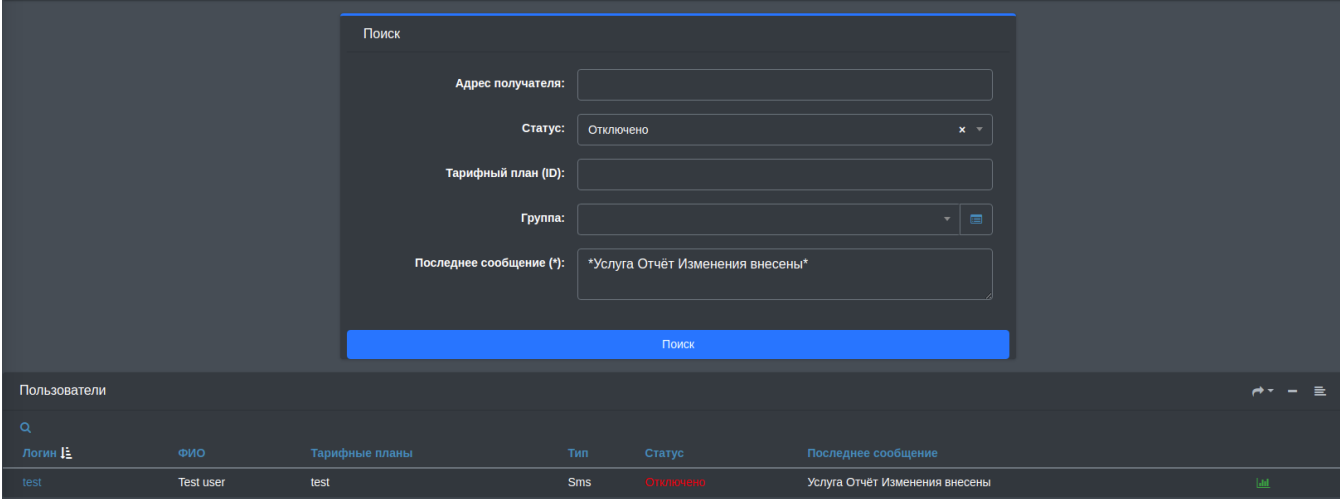

## <span id="page-5-0"></span>Установка

Создать таблицы в базе, скопировать модуль

```
cd /usr/abills/
mysql -D abills < db/Ureports.sql
cp Ureports.pm /usr/abills/Abills/mysql/
```

```
Установка агента рассылки сообщений (сендера)
cd libexec
ln -s ../Abills/modules/Ureports/ureports_sender.pl ureports_sender.pl
```
#### Подключение модуля. abills/libexec/config.pl

```
@MODULES = (
          'Ureports'
          );
```
## <span id="page-6-0"></span>Настройка

#### abills/libexec/config.pl

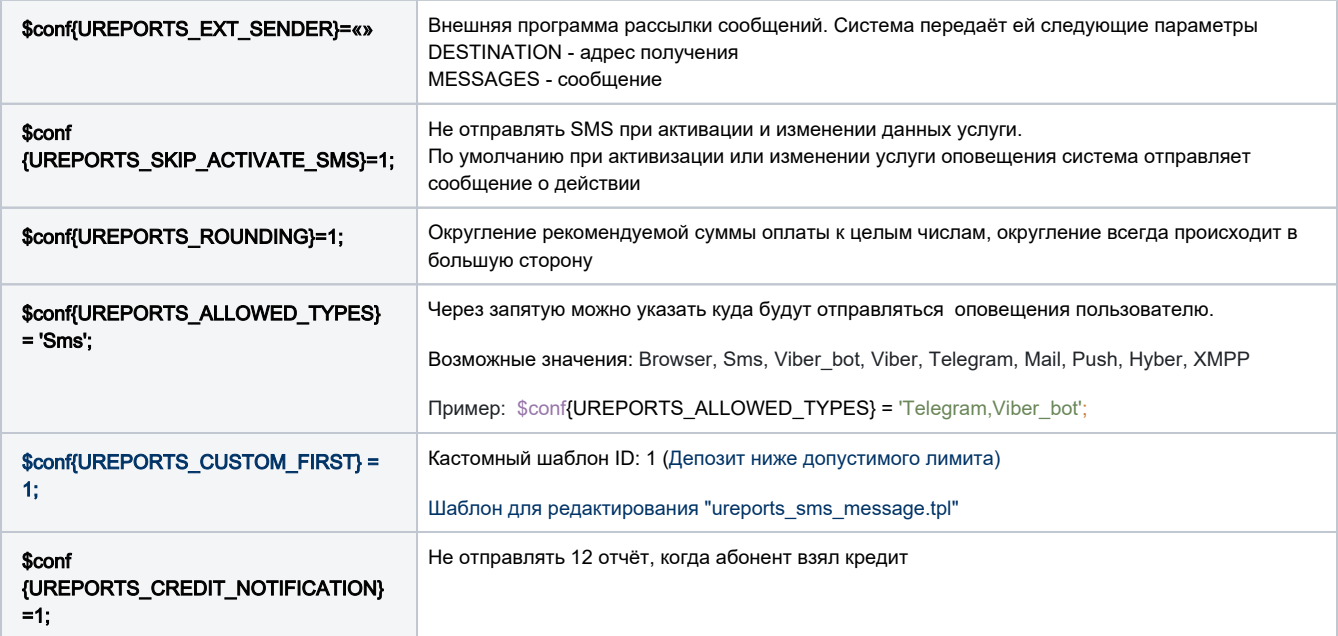

## <span id="page-6-1"></span>Работа с системой

- Настройка периодических отчётов
- Заведение сервиса
- Отчёты Ureports

#### <span id="page-6-2"></span>Рассылка сообщений

Рассылкой сообщений занимается программа /usr/abills/libexec/ureports\_sender.pl, доступны следующие опции.

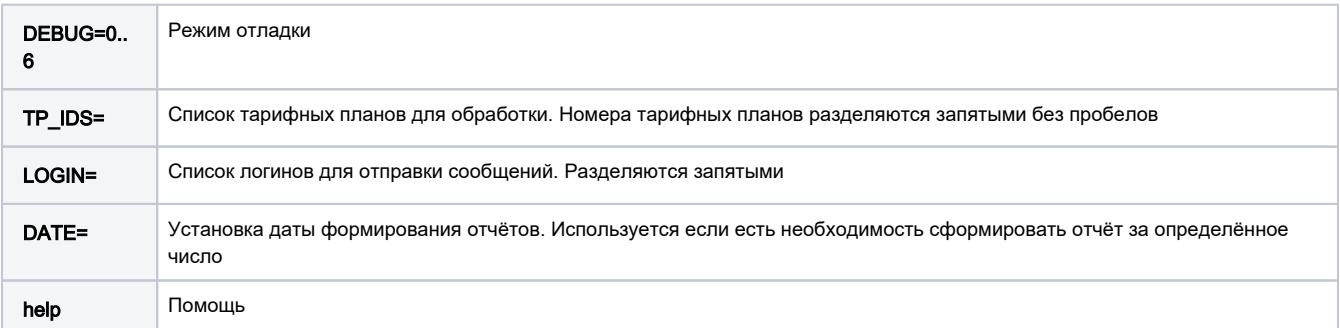

Данные программы следует поместить в /etc/crontab с параметрами времени рассылки.

Пример: рассылать сообщения каждый день в 10 утра

```
1 10 * * * root /usr/abills/libexec/ureports_sender.pl
```
#### <span id="page-7-0"></span>Шаблоны сообщений

Общие шаблоны

- ureports\_email\_message.tpl шаблон E-mail сообщения
- ureports\_sms\_message.tpl шаблон SMS сообщения

Индивидуальные шаблоны отчётов (для изменения стандартного представления)

- ureports\_report\_1.tpl шаблон для отчёта 1
- ureports\_report\_%NUM%.tpl шаблон для отчёта %NUM%

Кастомные отчеты должны быть в папке templates/ в формате Ureports\_ureports\_report\_%NUM%.tpl

Правка и список шаблонов отчётов находится в Настройка>Другое>Шаблоны ([Работа с шаблонами системы](http://abills.net.ua:8090/pages/viewpage.action?pageId=4030581))

#### Переменные шаблонов

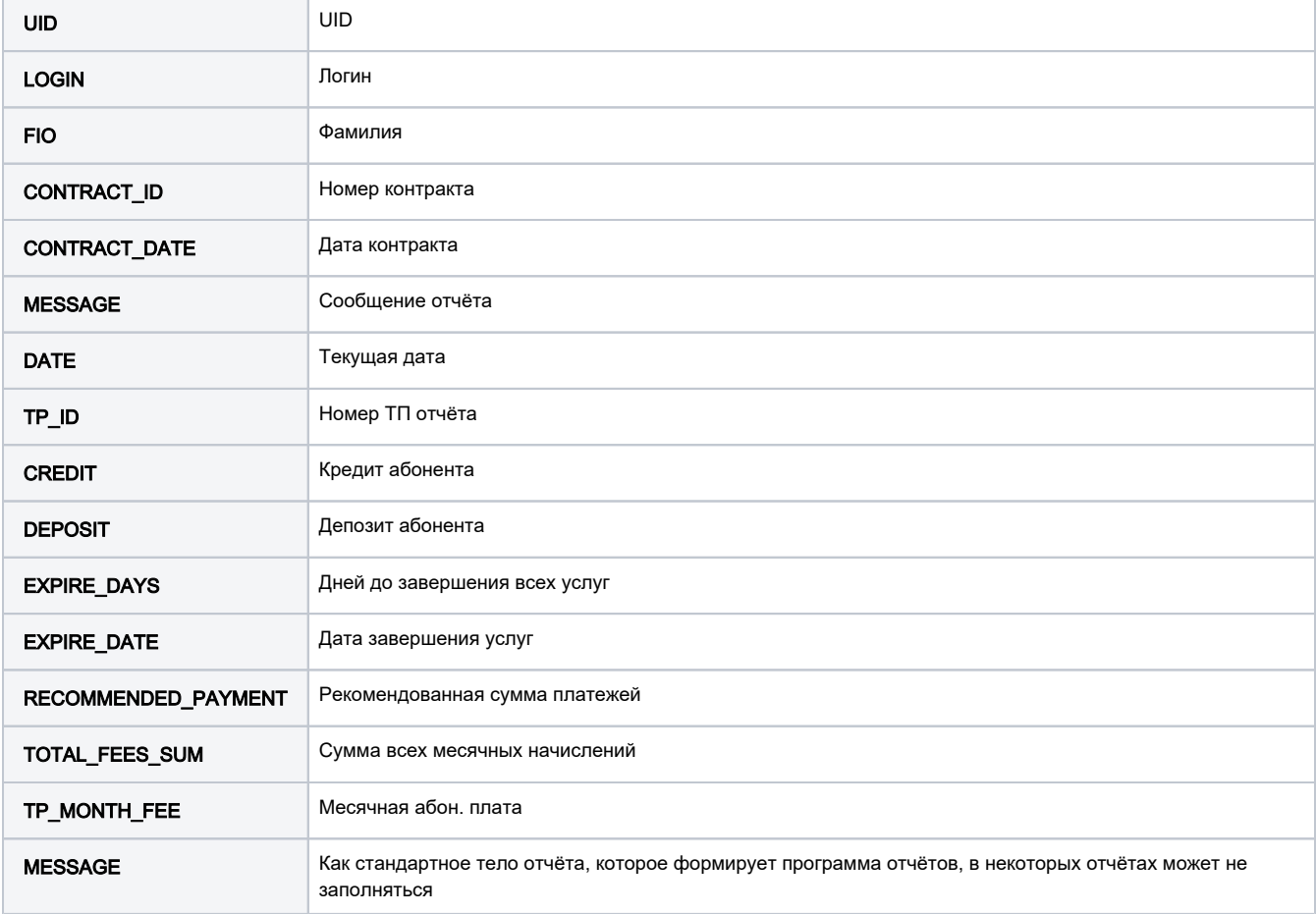

Также предусмотрены отдельные шаблоны для каждого типа сообщений

ureports\_report\_sms\_10.tpl ureports\_report\_email\_10.tpl ureports\_report\_push\_10.tpl ureports\_report\_telegram\_10.tpl

если система не может найти отдельный шаблон она использует общий шаблон для отчета

ureports\_report\_10.tpl

## <span id="page-8-0"></span>Система плагинов

Добавлена возможность создавать собственный плагины для отчетов. Плагины размещаются в папке modules/Ureports с расширением \*.pm

Пример: плагин Report1.pm поздравляет абонентов с днем рождения.